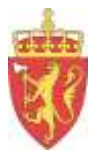

## Eksamen

## PAS - PGS

Tone Malme og Annhild Lorentzen – Februar 2013

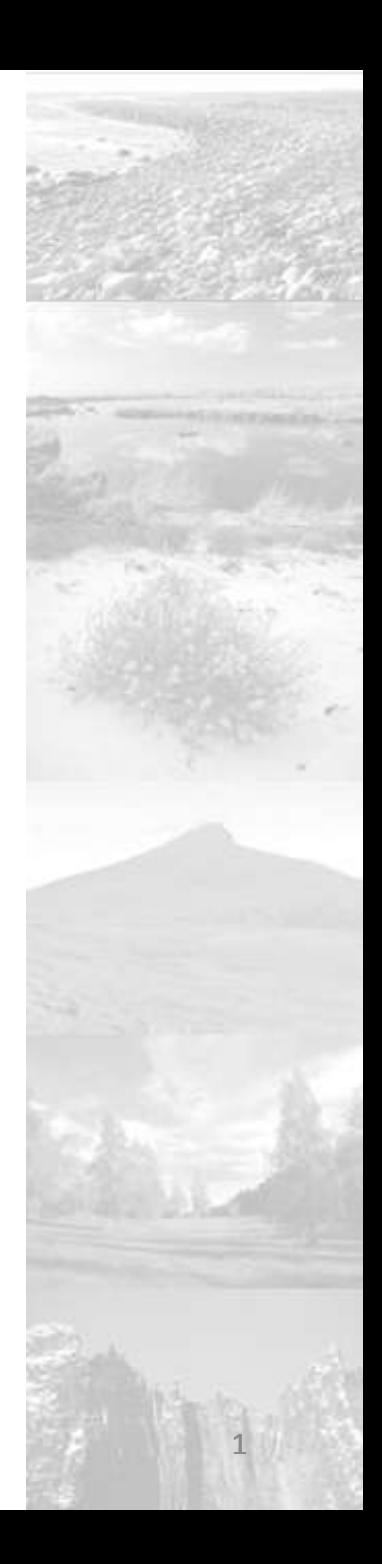

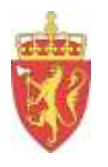

# PAS - PGS

- 1. Presiseringar frå brukarrettleiinga
- 2. Trekking av fag
- 3. Påmelding til eksamen Bestilling av prøvemateriell
- 4. Oppdatering av fagpersonregister
- 5. IKT-basert eksamen
- 6. Info på www.udir.no

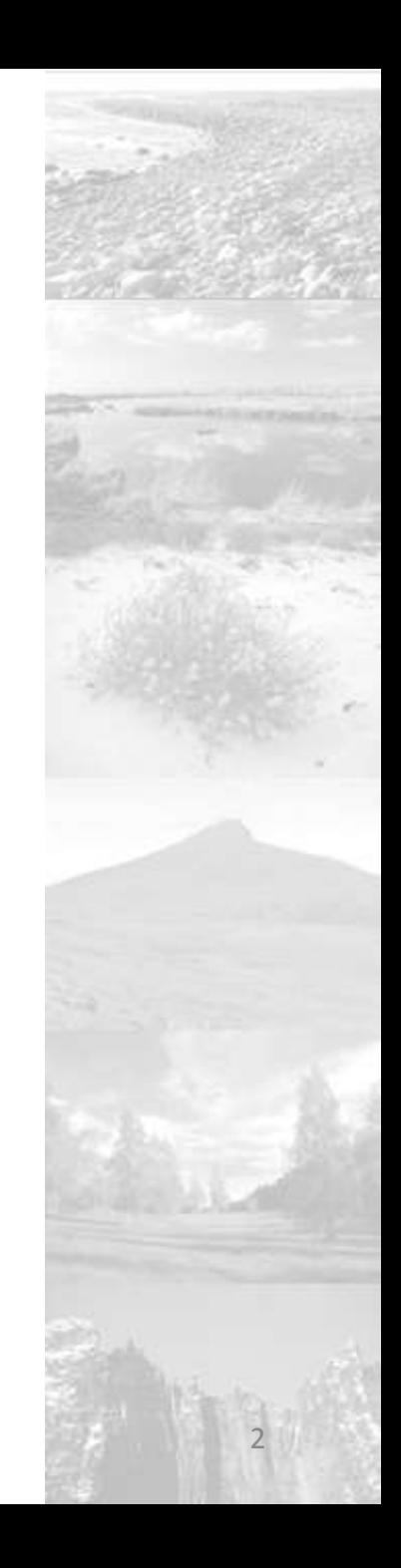

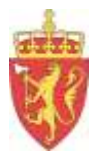

## **1. PAS - Skolar**

Opplysningane som er registrerte om skolen kjem frå Nasjonalt skoleregister (NSR), som blir ajourført frå Bedrifts- og føretaksregisteret i Brønnøysund

Eventuelle feil må rettast gjennom melding til NSR eller Brønnøysundregistra

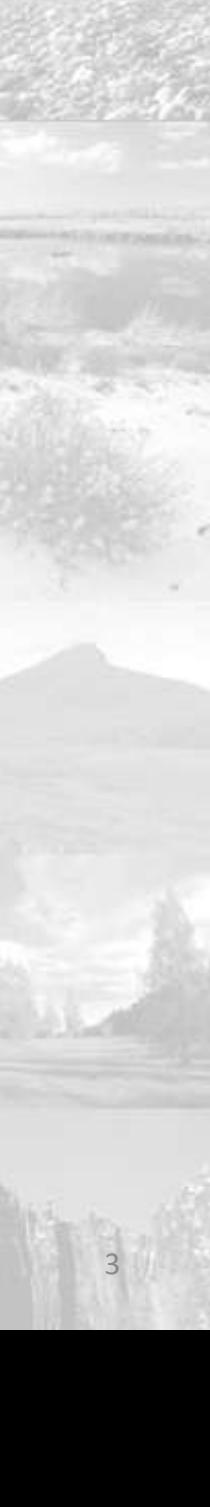

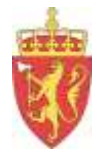

## Skoleadministrator-rolle

Ein del skolar gir alle lærarane skoleadministrator-rolle

Dette gir lærarane informasjon som dei ikkje skal ha

(t.d kva fag ein elev er oppmeldt i til eksamen)

Normalt bør ikkje for mange personar ha tilgang som skoleadministrator ved ein skole.

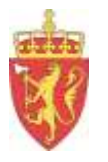

## PAS/PGS - EKSAMEN BRUKARRETTLEIING FOR SKOLEN (8. mars 2012)

## Presiseringar

Systema blir utvikla kontinuerleg, derfor kan det i periodar vere avvik mellom rettleiingsdokumentet og det som er vist i skjermbileta.

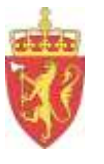

### PAS

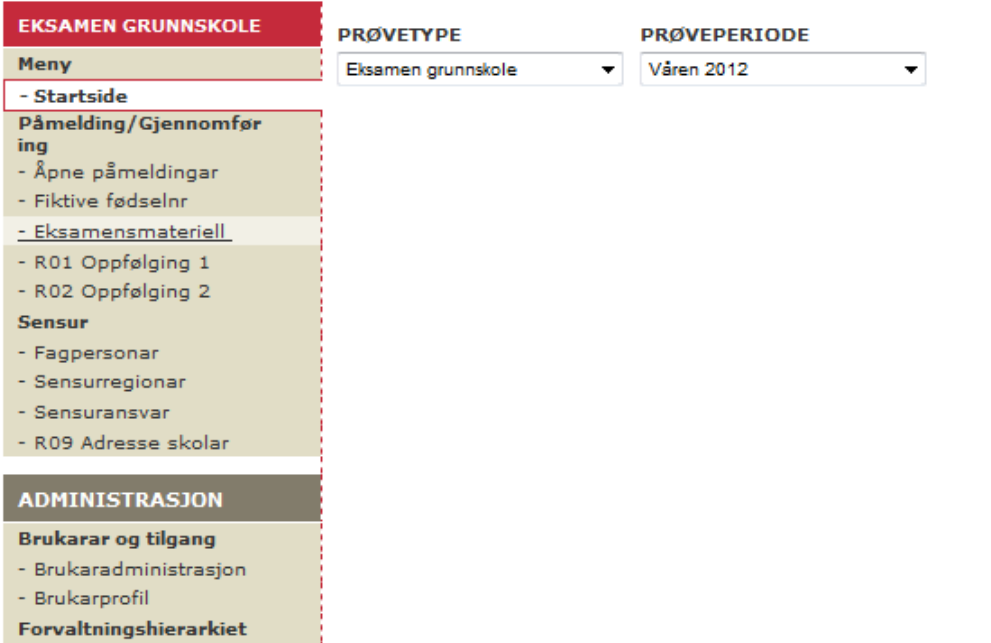

- Skoler

#### **MÅLFORM ROLLE** Fylkesmann, FM - Møre Og Romsd < Bokmål  $\overline{\phantom{a}}$ **Dokumenter BRUKERVEILEDNINGER PAS/PGS** PAS/PGS EKSAMEN skolen v1.26 BM 08.03.2012

PAS/PGS EKSAMEN skolen v1.26 NN 08.03.2012 KANDIDAT IKT-basert EKS v1.15 - 15.03.2012 Sensor og klagenemnd v1.17 BM 08.06.2012 Sensor og klagenemnd v1.17 NN 08.06.2012 PAS/PGS for FM, SR, KR-ansv v1.22 30.04.2012 PASHjelp (JIRA) for FM v1.0 28.11.2011

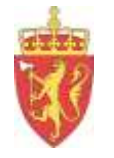

## **2. Trekking av fag / kandidatar før påmelding i PAS** Skoleeigar / kommunen • har ansvar for trekkinga • må syte for at trekkinga fordeler seg jamt

på fag og skolar

matematikk – engelsk – norsk hovudmål – norsk sidemål

NB! Norskfaget har 2 eksamenar - Jamn fordeling på fag?

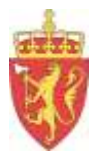

## Presiseringar påmelding

- Berre fag som er trekt skal registrerast i PAS
- Elevar som er fritekne frå eksamen skal ikkje registrerast i PAS
- Norsk: Elevar med fritak i sidemål skal kun registrerast i NOR1415 (ikkje i NOR0214 og NOR0215)

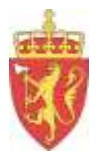

## **3. Påmelding / Bestilling av prøvemateriell** Innan 1. mars

### Bestilling av materiell til kandidatar med behov for spesiell tilrettelegging

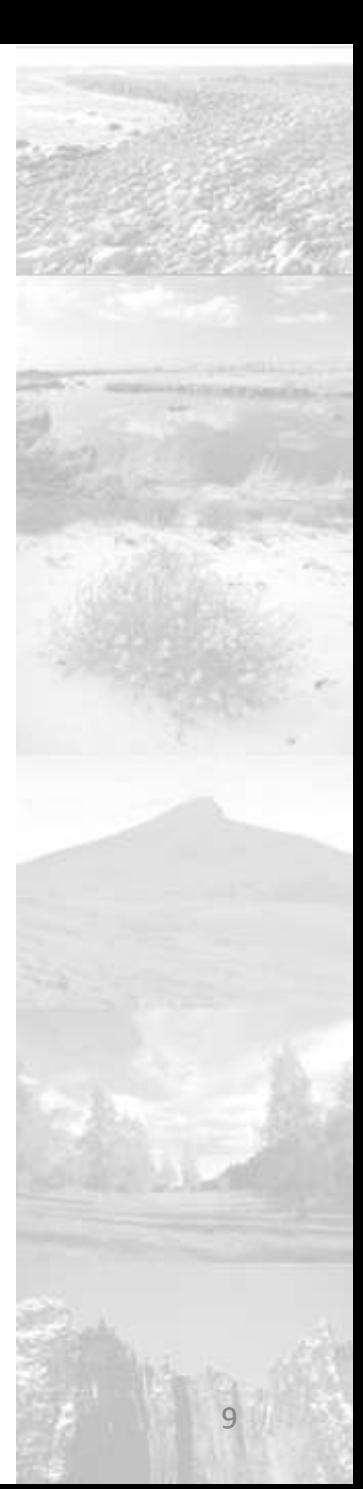

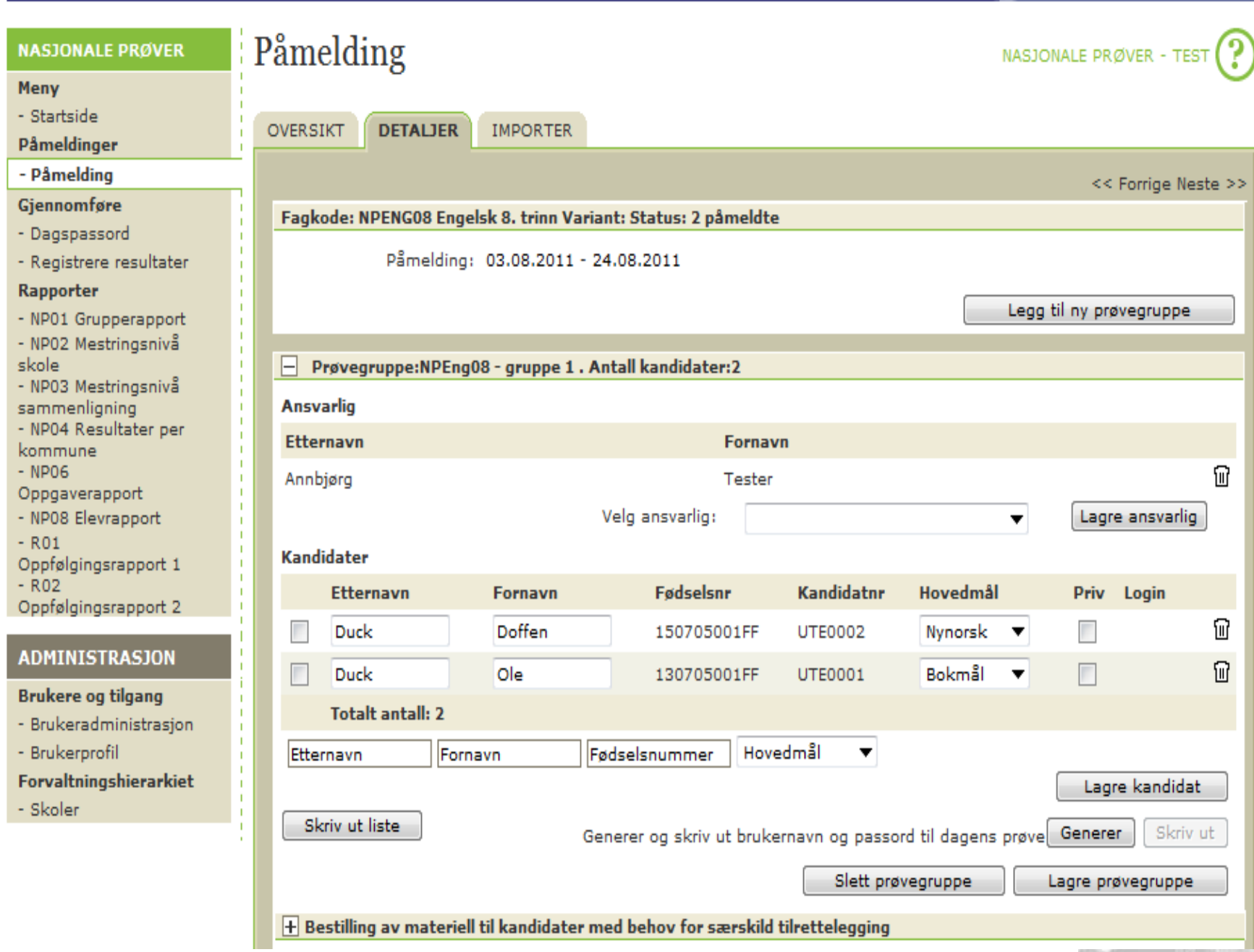

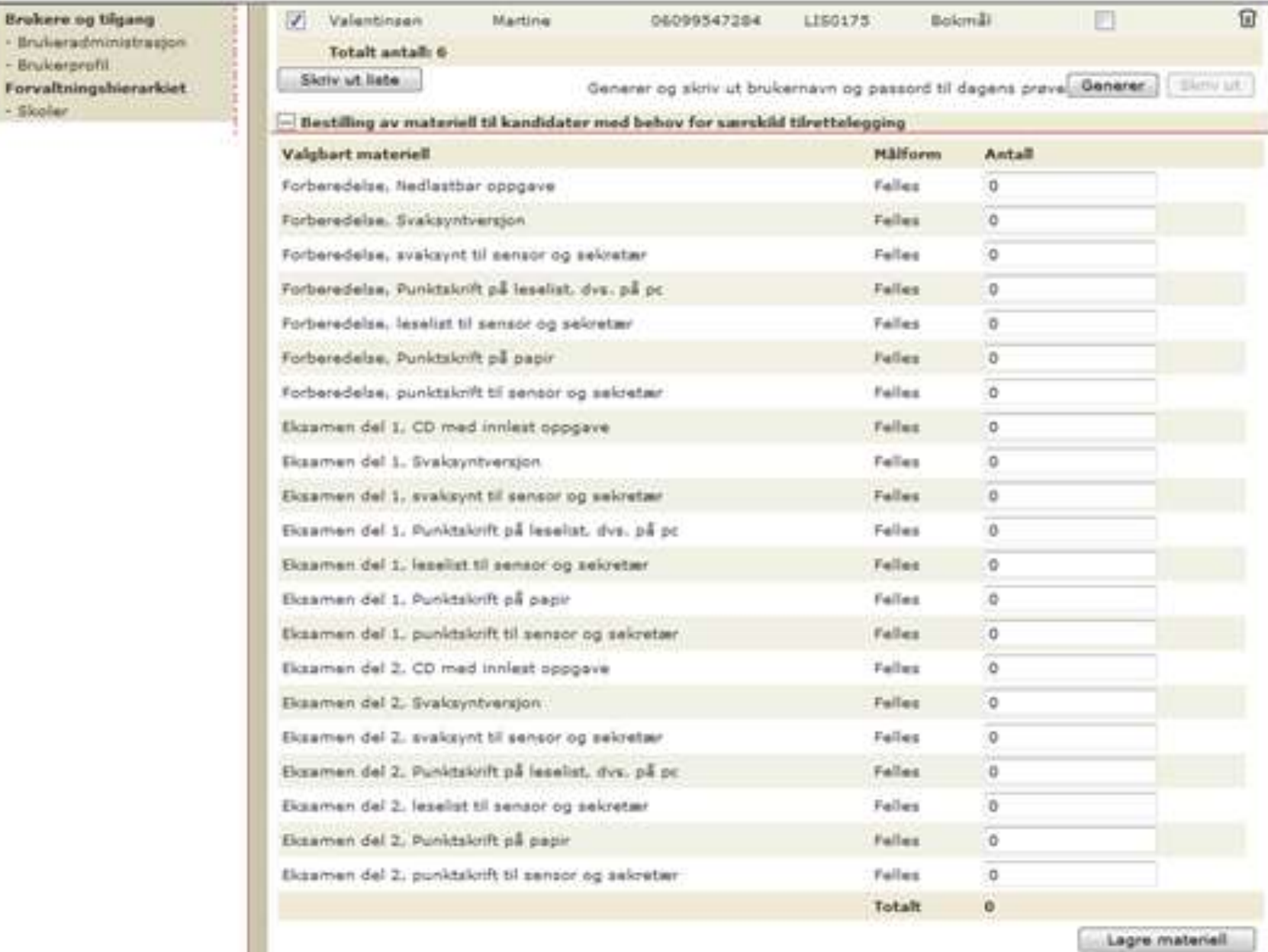

÷

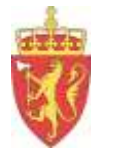

## **Registrere ansvarlege for prøvegruppa**

Alle med registrert brukarrolle ved skolen, kan veljast som ansvarlege *(kjem fram som val i gruppe-biletet)*

Prøvegruppeansvarleg kan følgje med på den elektroniske gjennomføringa i eit monitorbilete sjølve prøvedagen

**Også skoleadministrator må registrerast som ansvarleg for å få desse tilgangane**

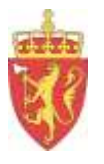

# Målform

### Kontroller at berre

### kandidatens hovudmålform

er registrert i påmeldingsbildet

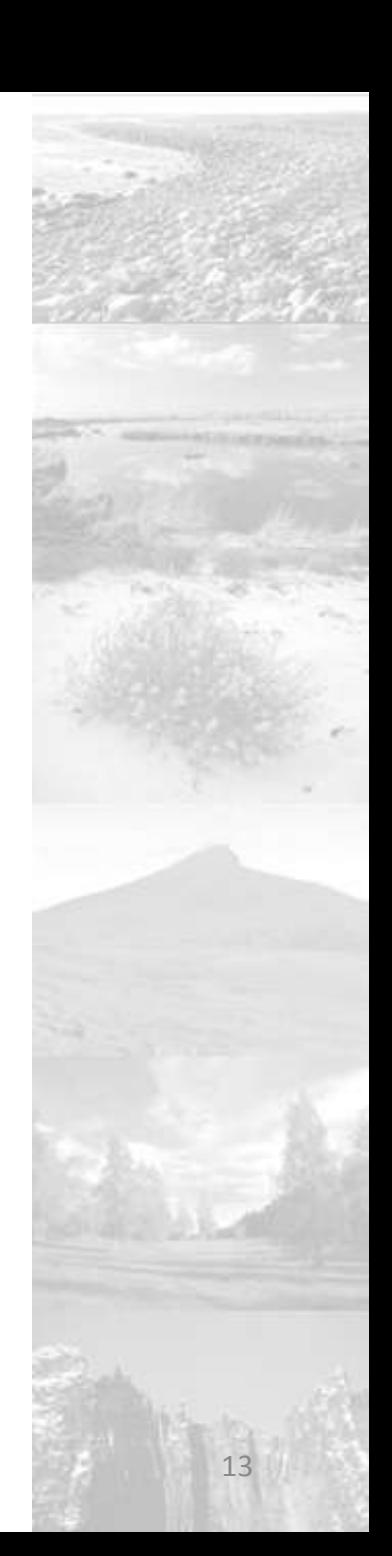

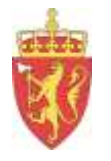

## **PAS- Import frå skoleadministrative system**

Korleis ein skal importere påmeldingar, varierer frå system til system

Bruk rettleiinga for det aktuelle skoleadministrative systemet

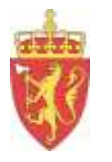

## **4. Oppdatering av fagpersonregisteret kvart skoleår**

- Registrere nye fagpersonar
- Oppdatere dei som ligg inne frå tidlegare år

brukarprofil – skoletilhørigheit – fagkodar – tal undervisningsår – foreslått 2012/13

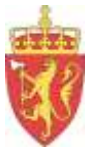

### PAS

#### **TESTVGO**

### Meny - Startside

#### Påmelding/Gjennomfø ring

- Eksamensmateriell
- R01 Oppfølging 1
- R02 Oppfølging 2

#### **Sensur**

#### - Fagpersoner

- Sensurregioner
- Sensuransvar
- Innallokere prøver
- Oppnevne sensorer
- Gruppere sensorer
- Allokere besvarelser
- Åpne for endelig karaktersetting
- Registrere karakterer
- R05 Sensorliste
- R06 Sensorgrupper
- R07 Skoleark

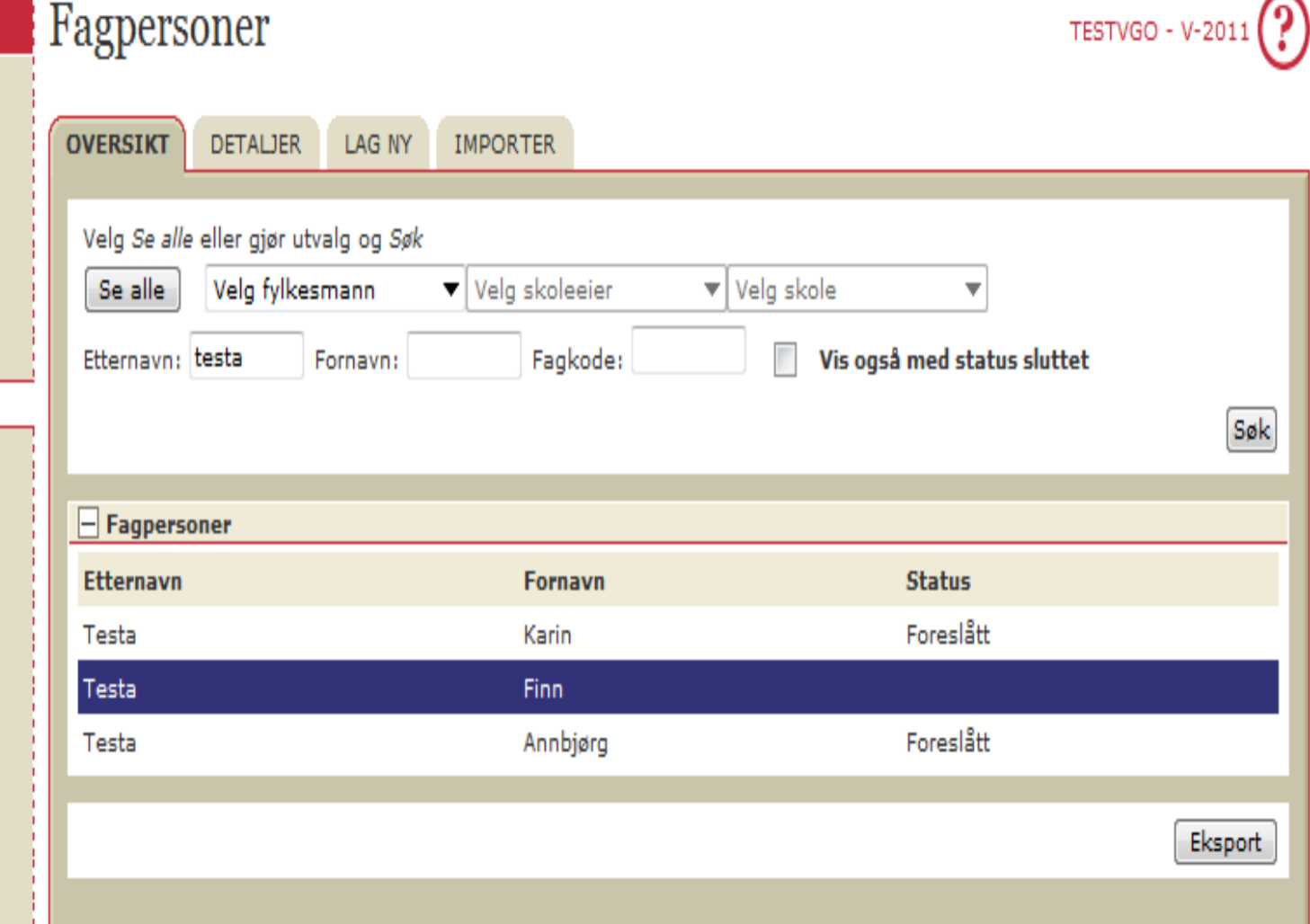

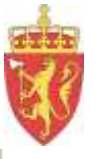

### **PAS**

#### **TESTVGO**

Meny

- Startside Påmelding/Gjennomfø ring
- Eksamensmateriell
- R01 Oppfølging 1
- R02 Oppfølging 2

#### **Sensur**

#### - Fagpersoner

- Sensurregioner
- Sensuransvar
- Innallokere prøver
- Oppnevne sensorer
- Gruppere sensorer
- Allokere besvarelser
- Åpne for endelig karaktersetting
- Registrere
- karakterer
- R05 Sensorliste
- R06 Sensorgrupper
- R07 Skoleark
- R08 Allokerte
- besvarelser
- R09 Adresse skoler
- Sensurhonorar
- Karakterstatistikk

#### Klagebehandling

- Klageregioner
- Klageansvar
- Innallokere prøver

#### **ADMINISTRASJON**

**Brukere og tilgang** 

- Brukerprofil

 $-200$ 

Forvaltningshierarkiet

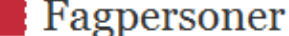

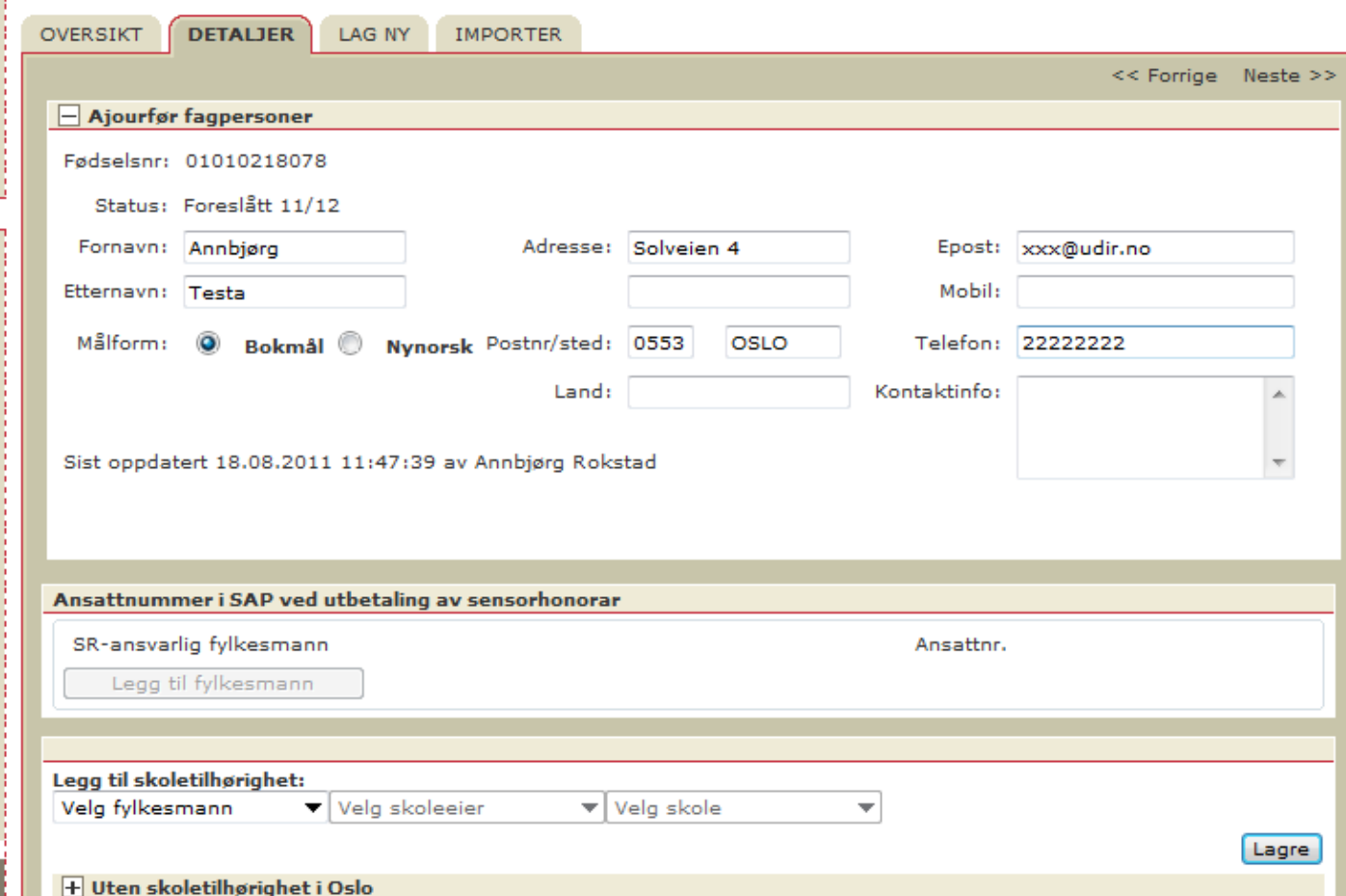

TESTVGO - V-2011

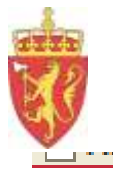

### Skoletilhørighet

### Testesen videregående skole

Skoletype : Videregående skole Skoleeier : Oslo kommune Org.nr: 123456789 Telefon: 88 11 22 11 Telefax: Epost:

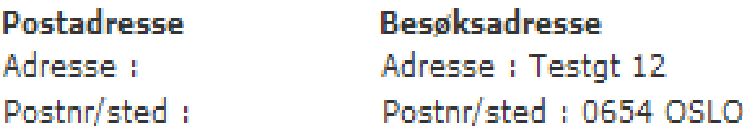

Fagpersonen har sluttet ved denne skolen

 $\boxed{\phantom{a}}$  Dette er fagpersonens hovedarbeidsplass

 $H$  Fag

### + Testesen videregående skole

Lagre

POStnr/Sted : Postnr/Sted :

Fagpersonen har sluttet ved denne skolen

 $\overline{\mathbb{V}}$  Dette er fagpersonens hovedarbeidsplass

 $\Box$  Fag

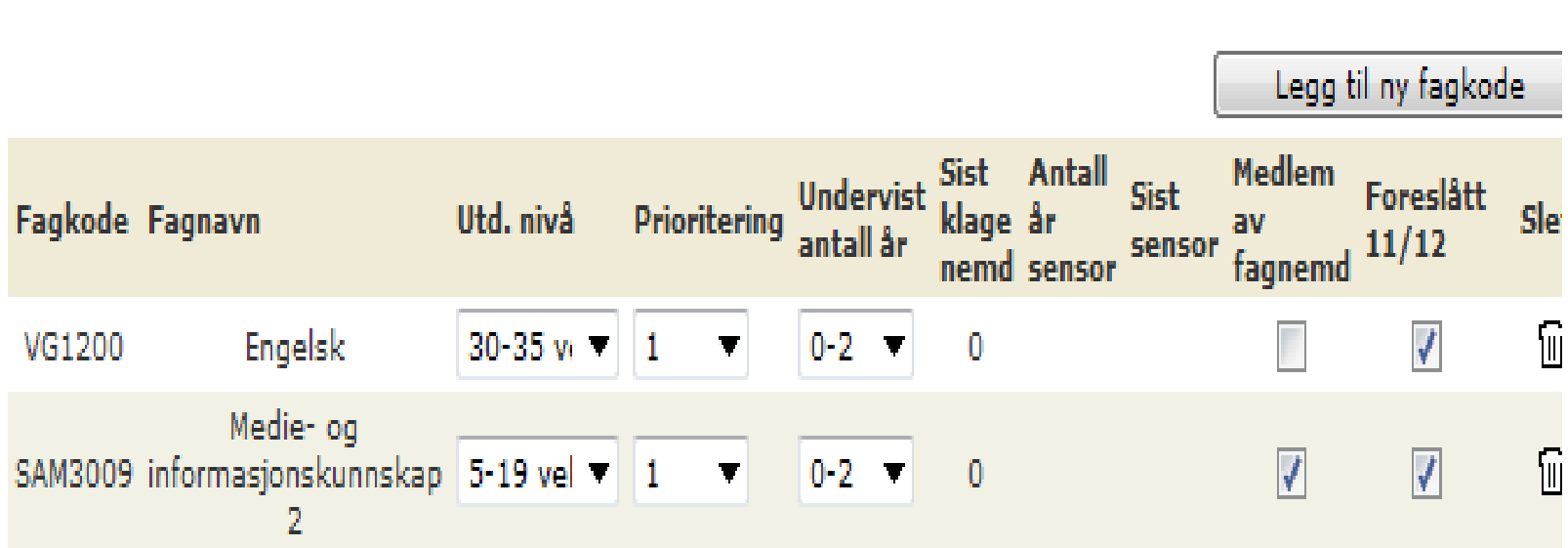

Sist oppdatert 13.10.2011 15:01:06 av Annbjørg Rokstad

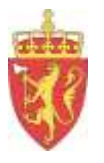

## Hak av for:

• dette er personens hovudarbeidsplass

• foreslått 12/13

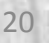

**Contract Contract** 

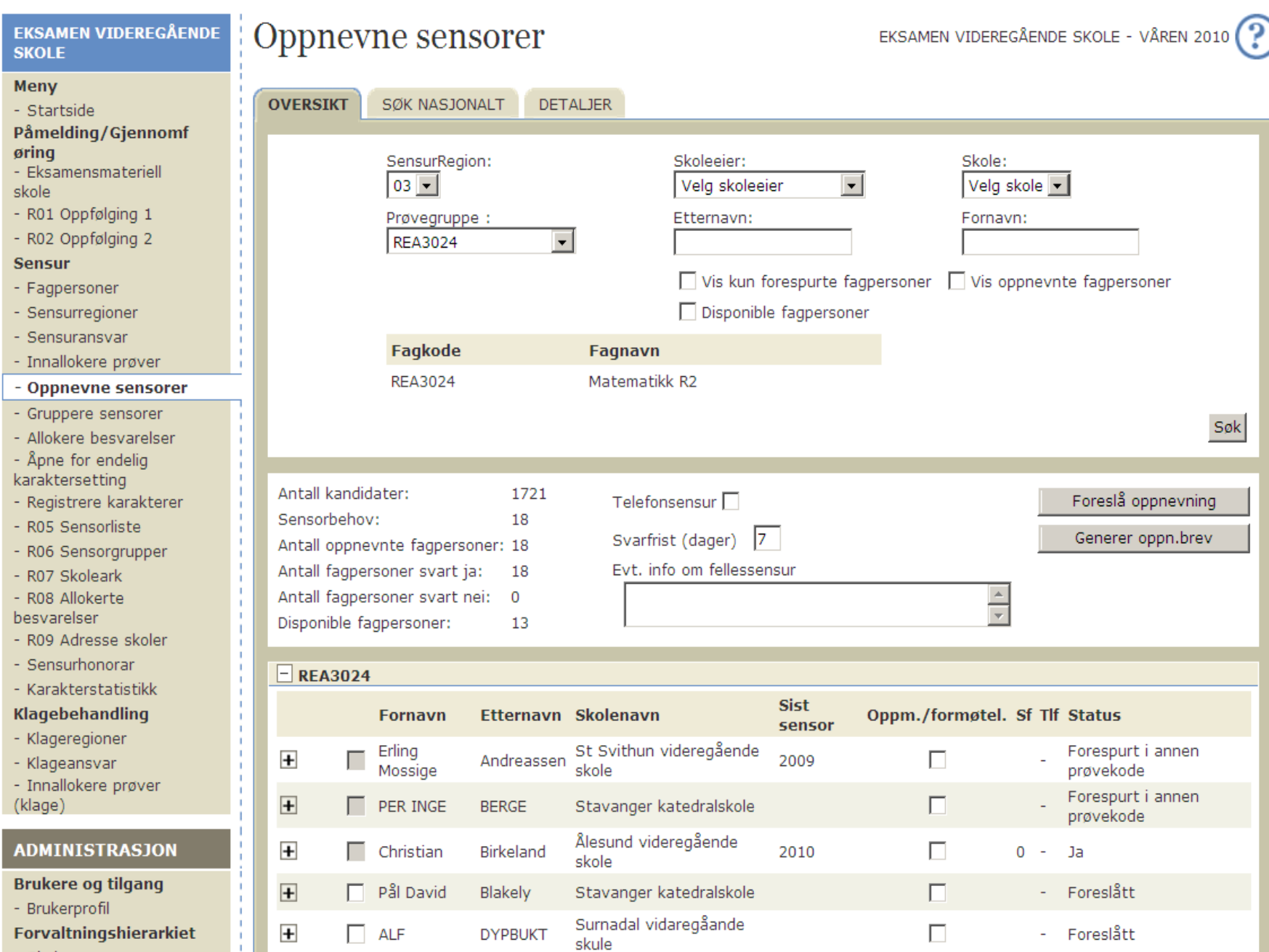

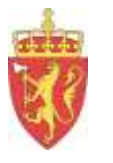

## Oppnemning av skr sensorar:

*Prosess via PAS-systemet frå 1. mars til ca. 15. april*

- Alle føreslåtte kjem opp på våre "plukklister"
- Automatisk oppnemningsbrev til den e-postadr som er registrert i PAS
- Svarfrist ca ei veke

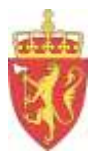

# **5. PGS-A** https://pgsa.udir.no/

### Elektronisk eksamensgjennomføring

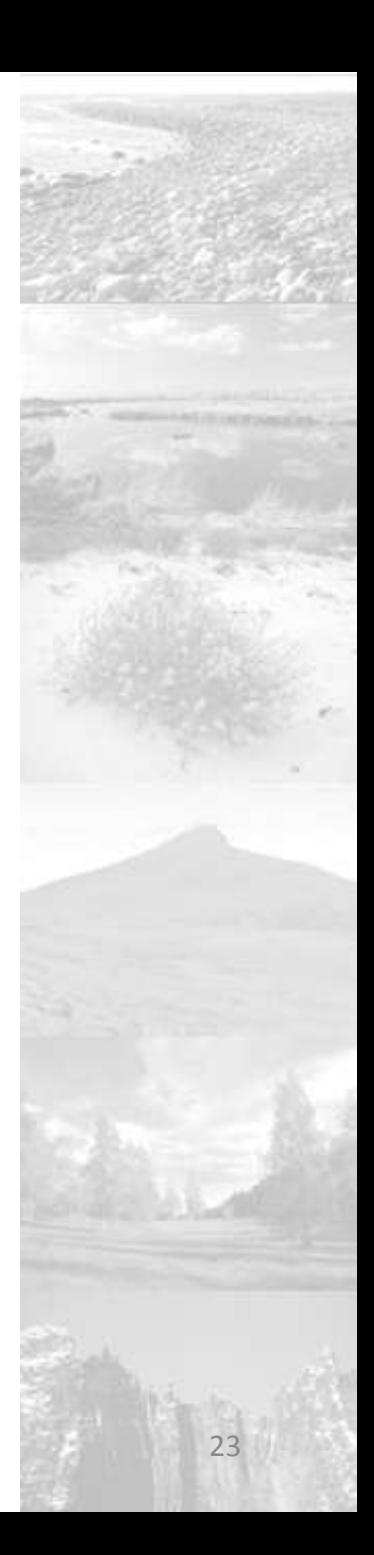

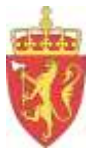

### **Pålogging PGS-A**

https://pgsa.udir.no

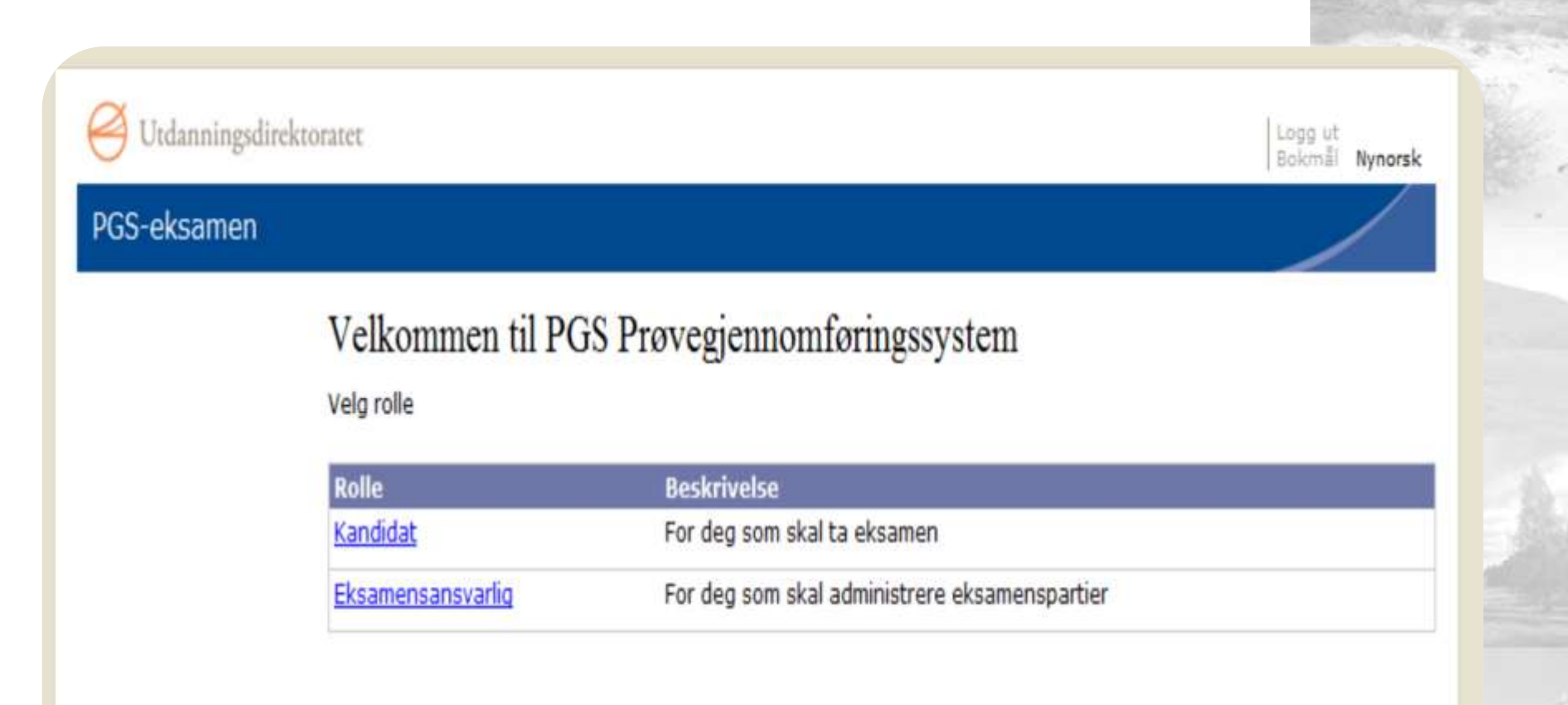

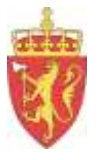

## **Kandidat Brukarnamn og passord**

generer i påmeldingsbildet i PAS

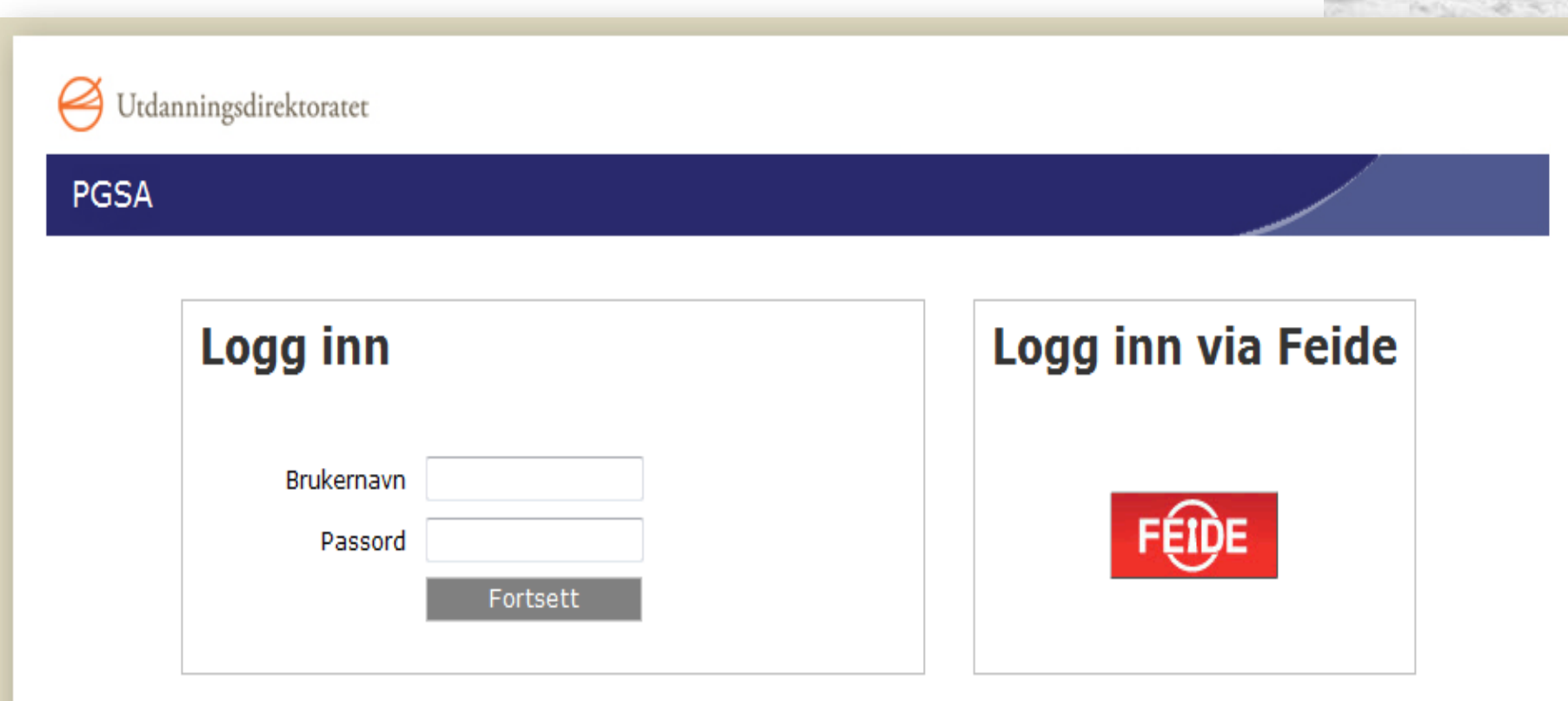

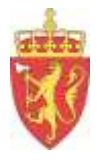

### **Generere brukarnamn og passord**

- Klikk på «Generer»-knappen i PÅMELDINGS-biletet
	- Knappen «Skriv ut» blir da aktiv
	- Klikk på «Skriv ut» og du får ut eit A4-ark med brukarnamn og passord til den enkelte elev

NB! *«Skriv ut liste»-*knappen skriv ikkje ut påloggingsinformasjon

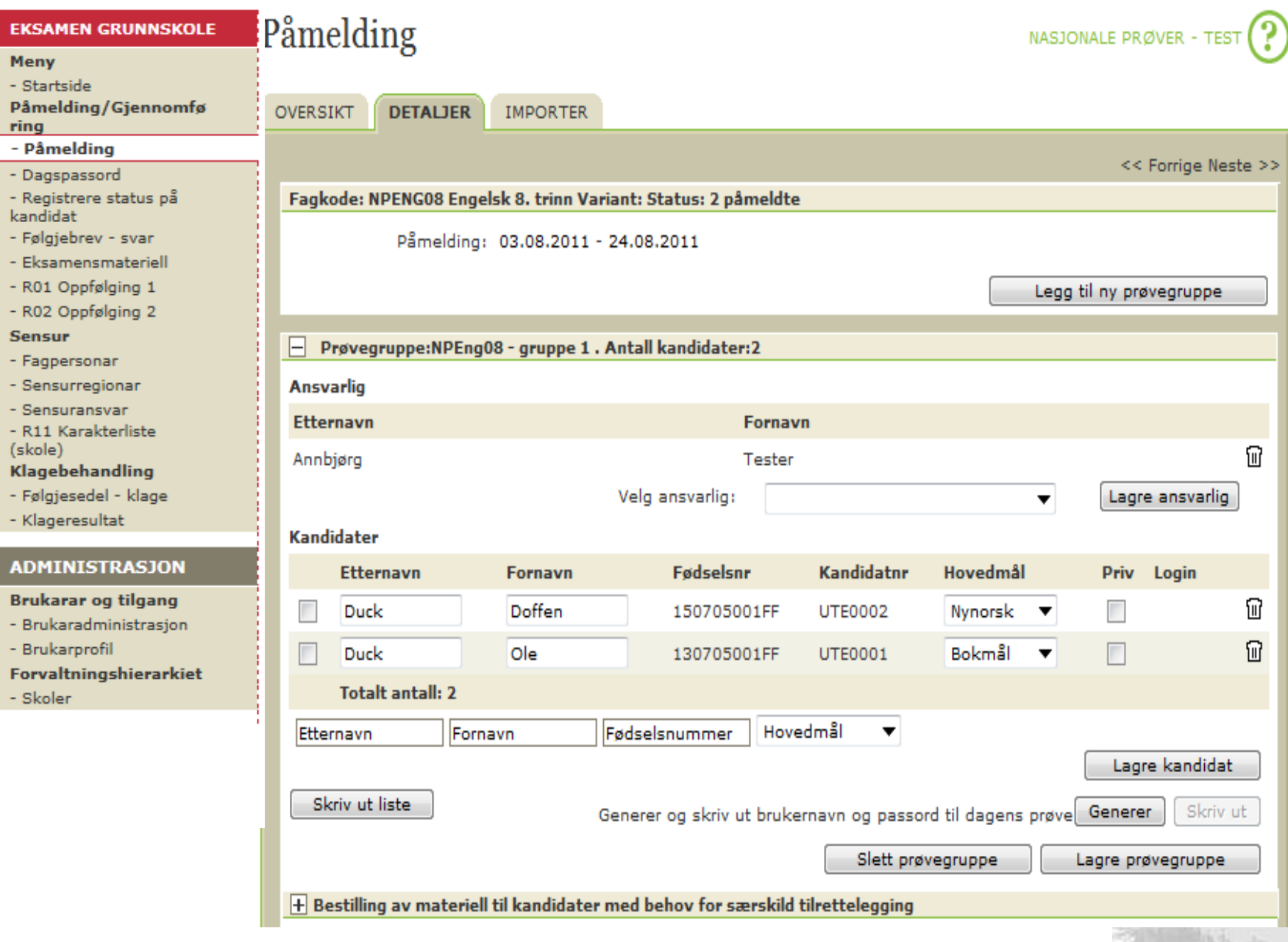

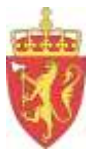

### **PAS – Dagspassord(skoleadministrator)**

*Dagspassordet skal ikkje vere kjend for kandidatane*

Eksamensansvarleg godkjenner pålogginga for kvar kandidat ved å taste inn eit dagspassord på PC-en til kvar kandidat etter at kandidatane har tasta inn brukarnamn og passord. Evt bruke kandidatmonitoren.

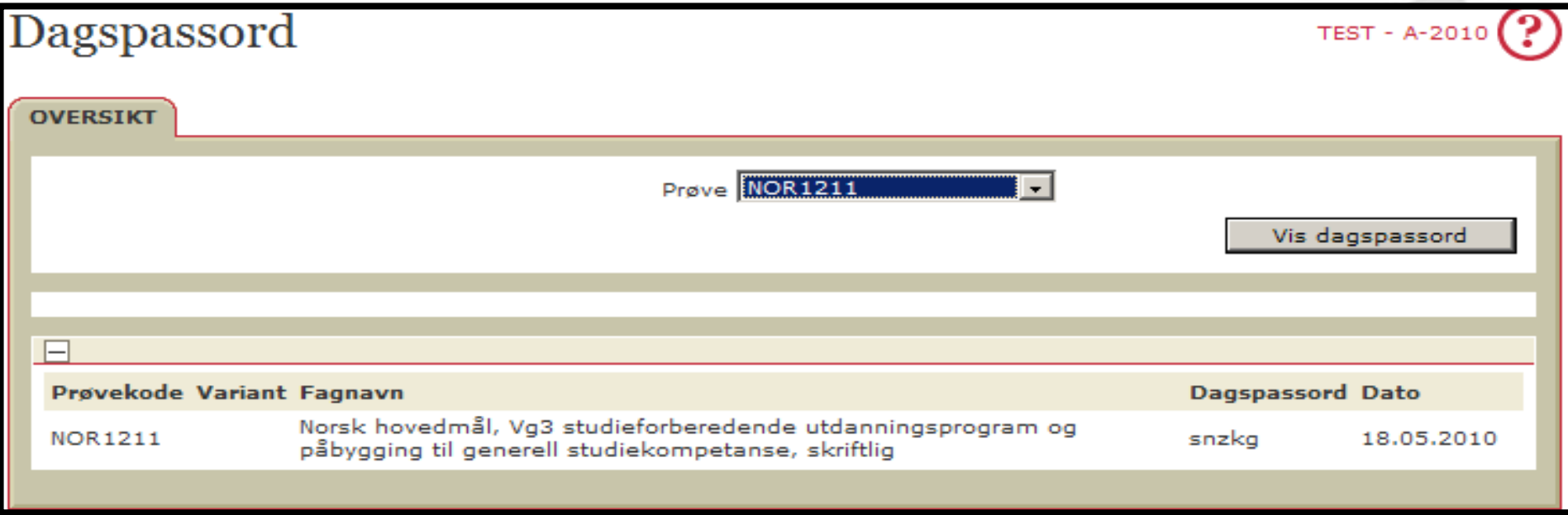

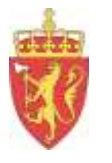

# Brukarrettar i PAS/PGS

- Lærar har ikkje tilgang til PAS i samband med eksamen, men **får tilgang til PGS når dei er registrerte i PAS som ansvarleg for ei eller fleire grupper (Eksamensansvarleg)**
- Lærar og skoleadministrator som har fått oppretta brukarroller i PGS-A (eksamen), må først logge seg på PAS og gå gjennom påloggingsrutinen for å aktivere sin brukar før dei kan logge seg inn i dei andre systema.

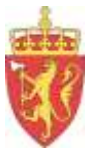

### **Eksamensansvarleg**

Pålogga med same brukarnamn og passord som i PAS Må ha status som ansvarleg for prøvegruppa

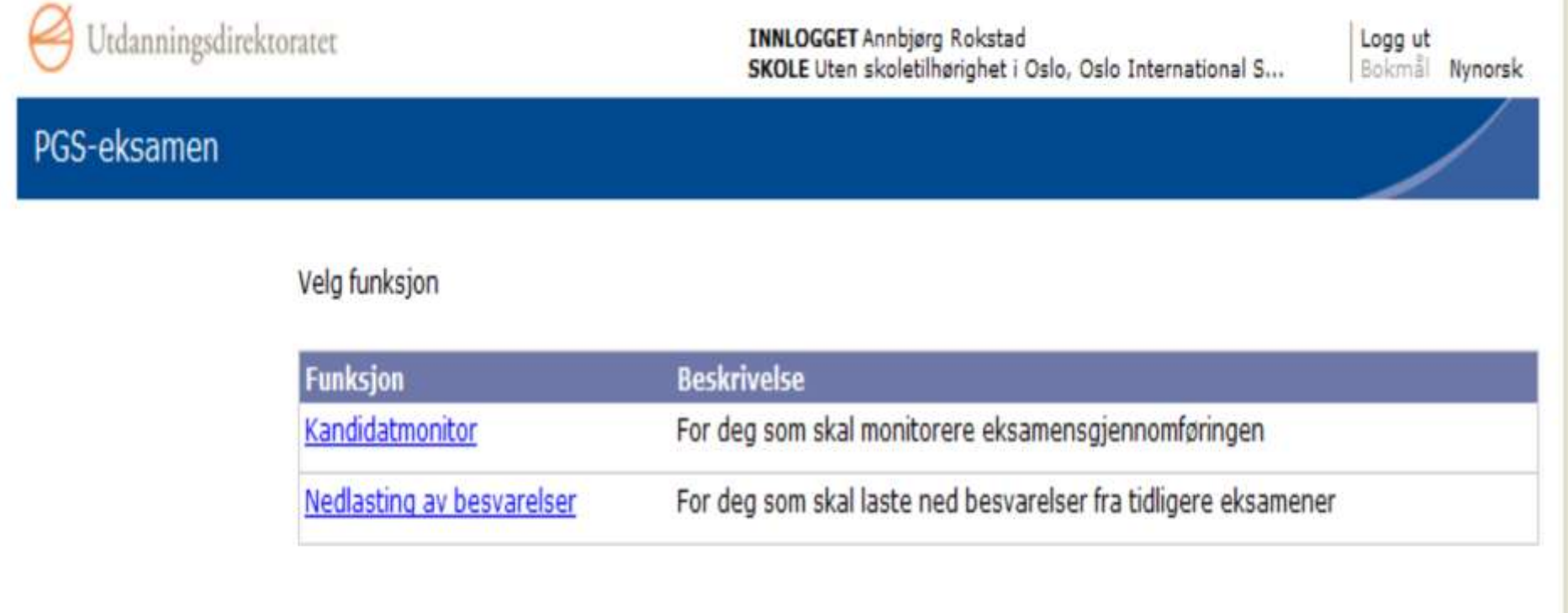

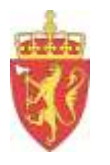

## **Kandidatmonitor**

På grunn av krav til sikkerheit er det svært viktig at eksamensansvarleg nytter kandidatmonitoren.

Dersom ein kandidat forlet eksamenslokalet utan å levere, må ein merke kandidaten med "Blokkert" for å hindre at han/ho kan logge seg på heimefrå.

### Kandidatmonitor, 05.05.2011

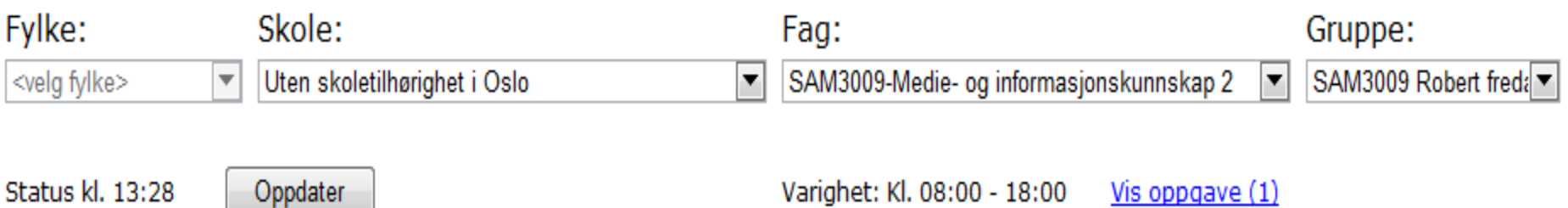

. .

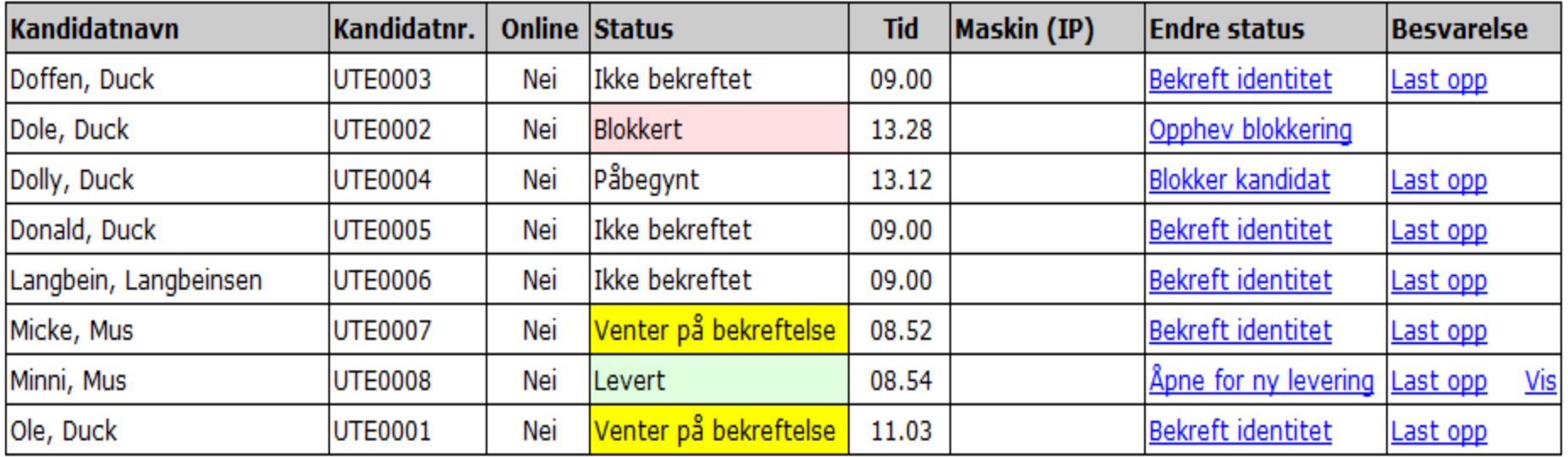

Hent kandidatliste fra PAS

Status kl. 13:28

Oppdater

### Tilbake til Velg funksjon

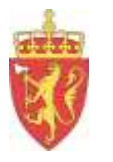

# **Nedlasting av eksamenssvar**

- Når eksamensgjennomføringa er over, må skolen laste ned kopi av eksamenssvara for sine grupper frå PGS-A. Dette er eigedommen til skolen/kandidatane og skal oppbevarast i samsvar med regelverket.
- Utdanningsdirektoratet har berre lov til å oppbevare kandidatinformasjon i 8-12 månader etter pålegg frå Datatilsynet.

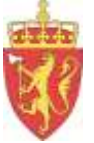

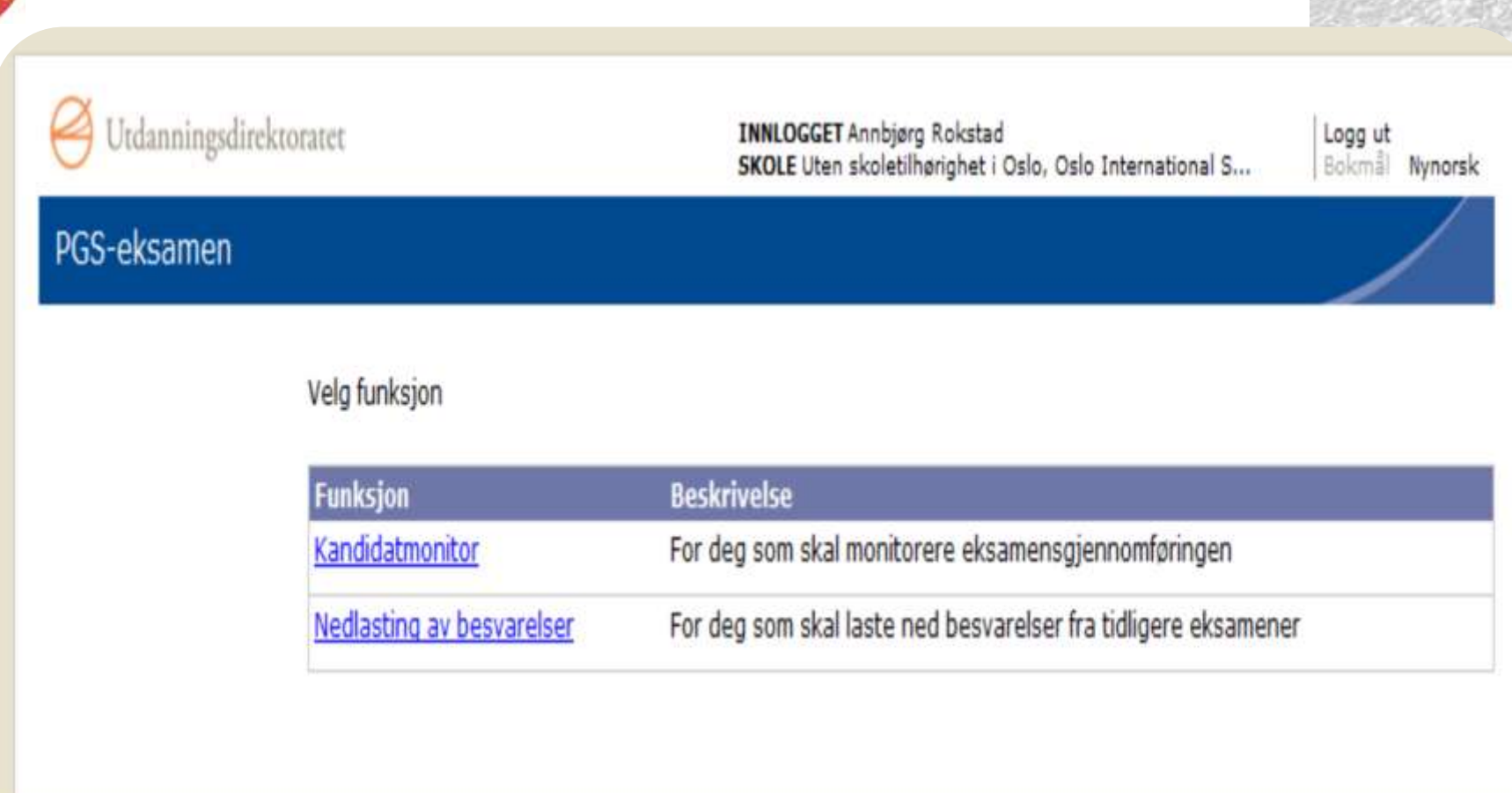

Vel funksjonen «*Nedlasting av besvarelser*».

Vel eksamensdato, skole og trykk på lenka for kandidatgruppa

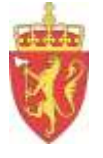

### Status eksamenspartier

Her er en liste med eksamenspartiene du er eksamensansvarlig for.

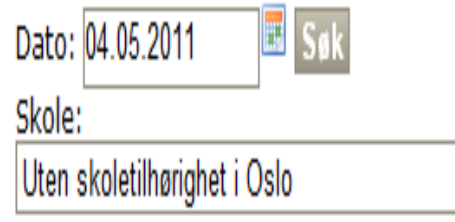

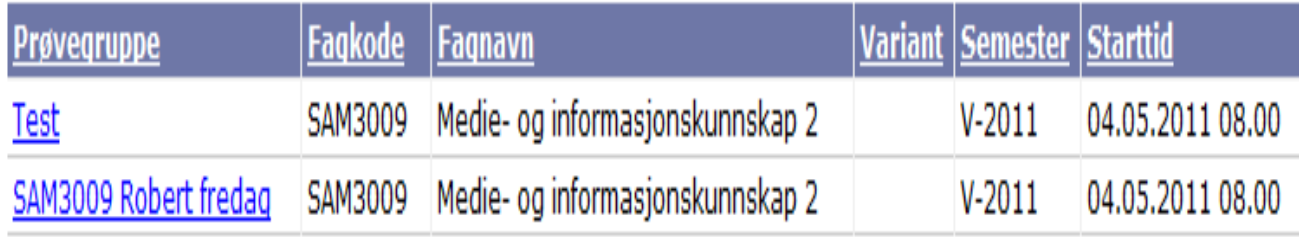

Tilbake til Velg funksjon

### Liste over eksamenskandidater for eksamen: Test TE SAM3009 Medie- og informasjonskunnskap 2 V-2011 TE SAM3009 Medie- og informasjonskunnskap 2 V-2011

#### Oppdater

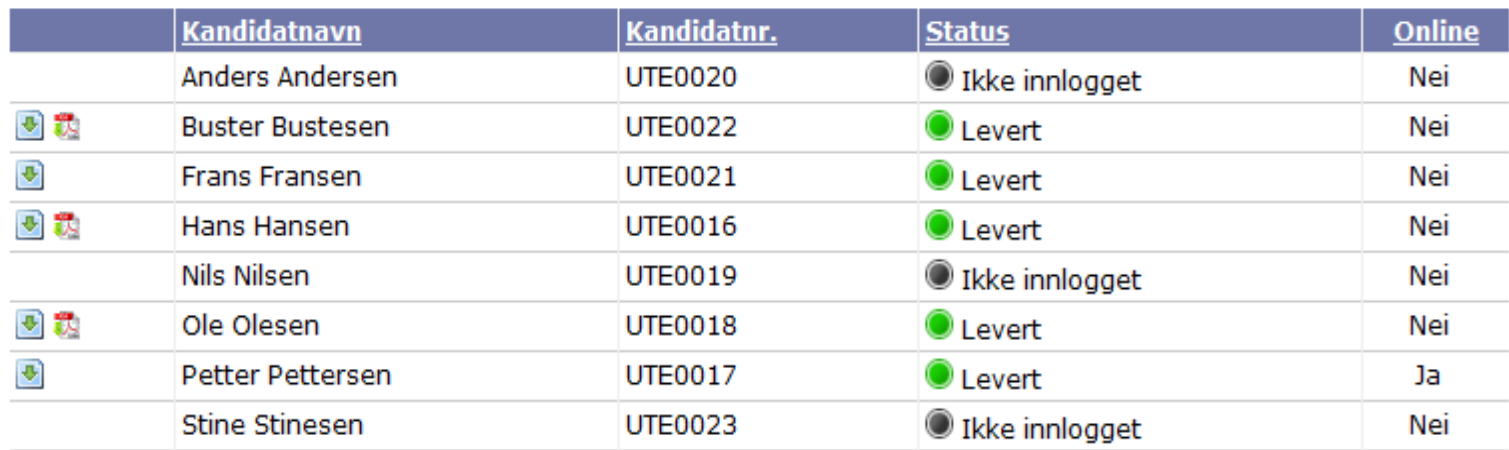

Knappesymboler:

Se på besvarelse(r) som kandidaten har levert

Se på besvarelse(r) som kandidaten har levert (i pdf-format dersom tilgjengelig)

#### **Skriv ut**

Velg nytt eksamensparti | Last ned alle besvarelser | Last ned alle besvarelser (pdf format) | Last ned alle oppgavene

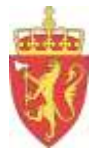

### **Konvertering av eksamensbesvarelser til PDF-format**

- "Følgende anbefales:
- At elevene leverer besvarelsen i PDF-format.
- Bl.a. har de nyeste versjonene av Word og Open Office muligheter til å lagre i PDF-format.
- Dette er en mye sikrere form for konvertering enn å gjøre det via en felles-service.
- Eleven bør likevel kontrollere PDF-filen før levering."

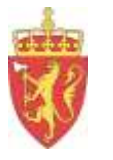

# **Tidsforskjell mellom PGS og PAS**

Registrering av elektronisk leverte elevsvar:

- PGS blir oppdatert fortløpande
- PAS blir oppdateret noko seinare

Når eksamensdagen er ferdig, blir eksamensvara overførte direkte frå PGS-A til PAS, og dei vil vere tilgjengelege for sensor frå kl. 0800 morgonen etter.

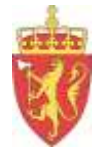

## **Registrere status på kandidat i PAS**

## Bør gjerast snarast mogeleg etter eksamen

helst på eksamensdagen slik at sensor får oppdatert informasjon på listene i PAS

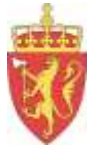

**OVERSIKT** 

旦

r.

Se alle

### PAS

#### **TESTVGO**

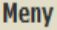

- Startside Påmelding/Gjennomføri  $\mathbf{n}\mathbf{g}$ 

- Påmelding
- Dagspassord

### - Registrere status på<br>kandidat

- Følgebrev besvarelser
- Eksamensmateriell skole
- R01 Oppfølging 1
- R02 Oppfølging 2

#### **Sensur**

- Fagpersoner
- Sensurregioner
- Sensuransvar
- R11 Karakterliste (skole)
- Klagebehandling
- Følgeseddel klage
- Klageresultat

#### **ADMINISTRASJON**

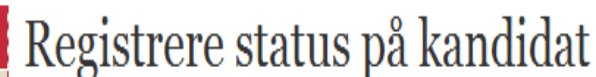

me A

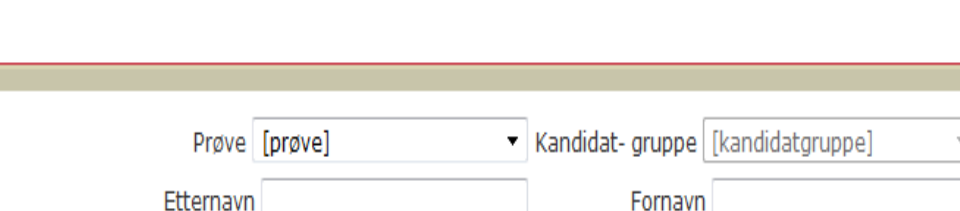

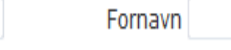

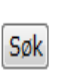

**TESTVGO - V-2010** 

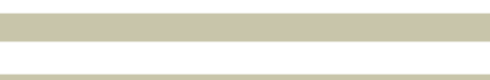

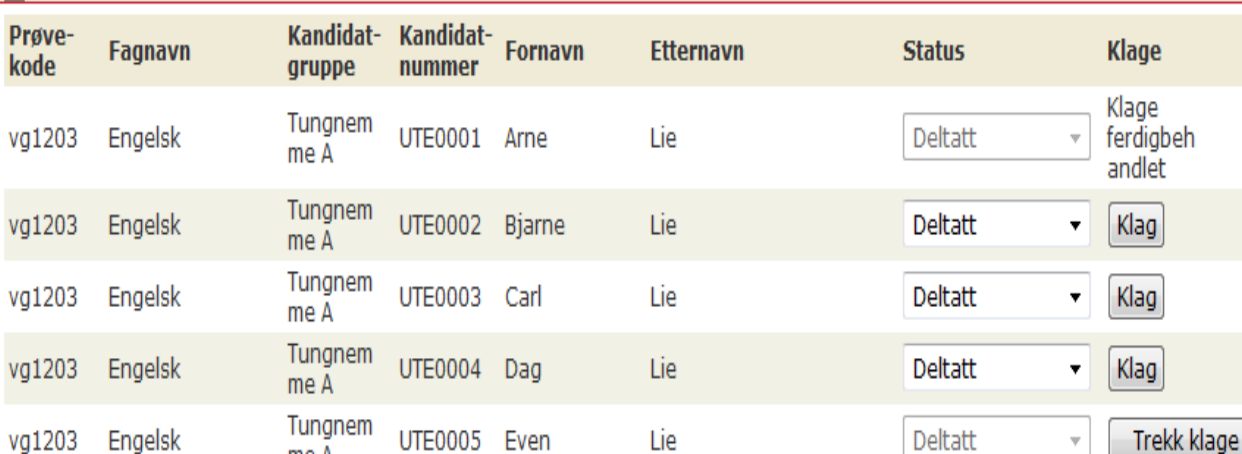

**Brukere og tilgang** 

 $V$ lage

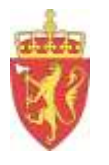

## **6. Eksamen grunnskole**

<http://www.udir.no/Vurdering/Eksamen-grunnskolen/>

- Før eksamen
- Gjennomføre eksamen
- Etter eksamen
- IKT-basert eksamen

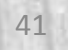

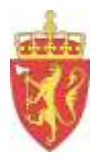

# **Før eksamen**

• Hjelpemiddel til eksamen (modellar - bruk av datamaskin)

• Vurderingsrettleiingar for 2013 (skal vere kjende for eleven i god tid før eksamen)

<http://www.udir.no/Vurdering/Eksamen-grunnskolen/For-eksamen/>

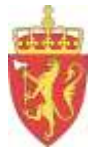

## **Eksamen** - frå [www.udir.no](http://www.udir.no/)

**Før eksamen – Gjennomføre – Etter eksamen – IKT-basert eksamen**

- Eksamensplanen
- Trekking av kandidatar (kommunen før påmelding)
- Påmelding til eksamen
- Sjekkliste for bestilling Sensorkonvoluttar
- Gjennomføring av eksamen levering av elevsvar

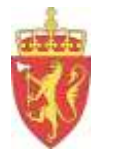

# **Levering av oppgåvesvar**

- **IKT-basert eksamen (norsk og engelsk):**
	- Levering av oppgåvesvar i PGS
- **På papir (matematikk) :**
	- Oppgåvesvar på papir skal anten vere utskrifter frå PC eller på ark og skal førast med blå eller svart penn.
	- Arka må ha **stempelet til skolen og kandidatnummeret**.

Kandidatnummeret finn ein i PAS

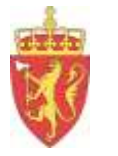

## **Sending av elevsvar på papir**

- Skolane finn oversikt i PAS kvar oppgåvesvara skal sendast (*etter allokering*)
- Sendingane skal sendast som **registrert post**  *(ikkje rek. sending – tar for lang tid! )*
	- **Kvar gruppe** skal ha ein **eigen konvolutt** (*skal følgje elevsvara gjennom sensurprosessen*)

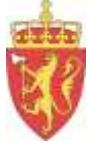

# **Sending av elevsvar på papir**

Sendingane med elevsvar frå skolane skal innehalde:

- –oppgåvesvara med eventuelle vedlegg
- –for matematikk: eit eksemplar av oppgåvesettet
- –følgjesetel frå PAS

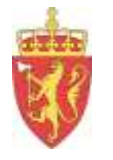

## **PAS – Følgjebrev til sensor papirbaserte svar**

Følgjebrev blir ikkje tilgjengeleg for skoleadministrator før ansvarleg fylkesmann har opna for utskrift i PAS (etter allokering)

Kan skje heilt inntil eksamensdagen.

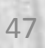

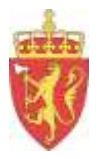

## Sensorkonvoluttar

Elevsvara frå kvar gruppe må ha eigen **"innerkonvolutt"** (sensorkonvolutt) som følgjer elevsvara frå gruppa gjennom heile sensurprosessen

Skolar som ønskjer ferdig trykte sensorkonvoluttar, kan bestille dei på e-post frå Lundeby bokbinderi: [prover@lundeby.no](mailto:prover@lundeby.no)

Frist for bestilling av sensorkonvoluttar er **1. mars**.

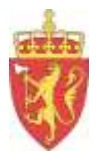

# Sensorkonvoluttar

(*må leggjast i ein omslagskonvolutt før postlegging)*

På sensorkovoluttanane skal det førast:

- namn på 1. og 2. sensor
- $\triangleright$  tid fellessensuren: 17. og 18. juni
- $\triangleright$  stad for fellessensuren:

 Alexandra hotel i Molde (engelsk og norsk) Alexandra hotel i Loen (matematikk)

 $\triangleright$  siste dato for vidaresending til 2. sensor (*skolane får melding om denne datoen via e-post frå FM*)

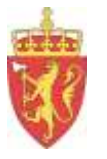

## *Under menypunkt «Gjennomføre eksamen»*

## **Viktige meldinger for eksamen i grunnskolen**

Her vil du finne hastemeldingar som gjeld gjennomføringa av eksamen for grunnskolen.

### PAS

#### Registrere status på kandidat **TESTVGO TESTVGO - V-2010 OVERSIKT** Se alle Prøve [prøve] Kandidat- gruppe [kandidatgruppe] - Registrere status på Fornavn Etternavn Søk  $\Box$ Kandidat- Kandidat- Fornavn Prøve-Fagnavn **Etternavn Status Klage** kode nummer gruppe Klage Tungnem UTE0001 Arne Deltatt ferdigbeh Lie vg1203 Engelsk  $\overline{\mathbf{v}}$ me A andlet Tungnem  $Klag$ UTE0002 Bjarne vg1203 Engelsk Lie Deltatt  $\overline{\mathbf{v}}$  $meA$ Tungnem Klag vg1203 Engelsk **UTE0003** Carl Lie **Deltatt**  $\overline{\mathbf{v}}$ me A Tungnem  $K$ lag **UTE0004** vg1203 Engelsk Dag Lie **Deltatt**  $\blacktriangledown$  $me\bar{A}$ Tungnem UTE0005 Even Lie Deltatt Trekk klage vg1203 Engelsk  $\overline{\phantom{a}}$ me A

#### **Meny** - Startside

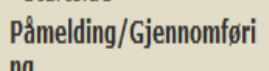

#### Пy

- Påmelding
- Dagspassord

### kandidat

- Følgebrev besvarelser
- Eksamensmateriell skole
- R01 Oppfølging 1
- R02 Oppfølging 2

#### **Sensur**

- Fagpersoner
- Sensurregioner
- Sensuransvar
- R11 Karakterliste
- (skole)

### **Klagebehandling**

- Følgeseddel klage
- Klageresultat

#### **ADMINISTRASJON**

#### **Brukere og tilgang**

Vlaan.

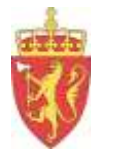

# **Følgjeseddel til klage**

- Skal berre brukast ved papirbaserte elevsvar
- For IKT-baserte svar skal det *ikkje* skrivast ut følgjesetel
- Før følgjesetelen kan skrivast ut, må det vere registrert at kandidaten har klaga i skjermbiletet

 *«Registrere status på kandidat»* 

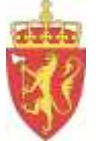

# **Fusk til sentralt gitt eksamen**

- å bruke internett
- kommunisere
- ta i bruk oversettingsprogram i norsk og frammadspråk
- bruke hjelpemiddel på del éin av eksamen med todelt modell for hjelpemiddelbruk.

Frå *Erfaringer og vurdering av eksamen 2011 og 2012* , Udir 19.12.2011

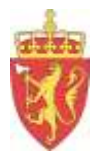

## **Plagiatkontroll**

- Frå våren 2010 blei plagiatprogrammet Ephorus gjort tilgjengeleg for alle sensorar som ønskjer dette
- Hensikten med plagiatkontroll er at sensor skal kunne kontrollere ein tekst som ser ut til å innehalde mykje kopiert materiale
- Dersom sensor brukar skolen sitt Ephorusprogram, vil plagiatkontrollen ikkje bli registrert i PAS